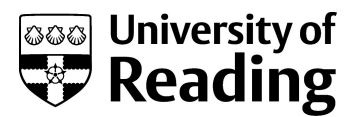

## DTS phishing campaign May 2022

The email that arrived in your inbox looked genuine, but take a closer look:

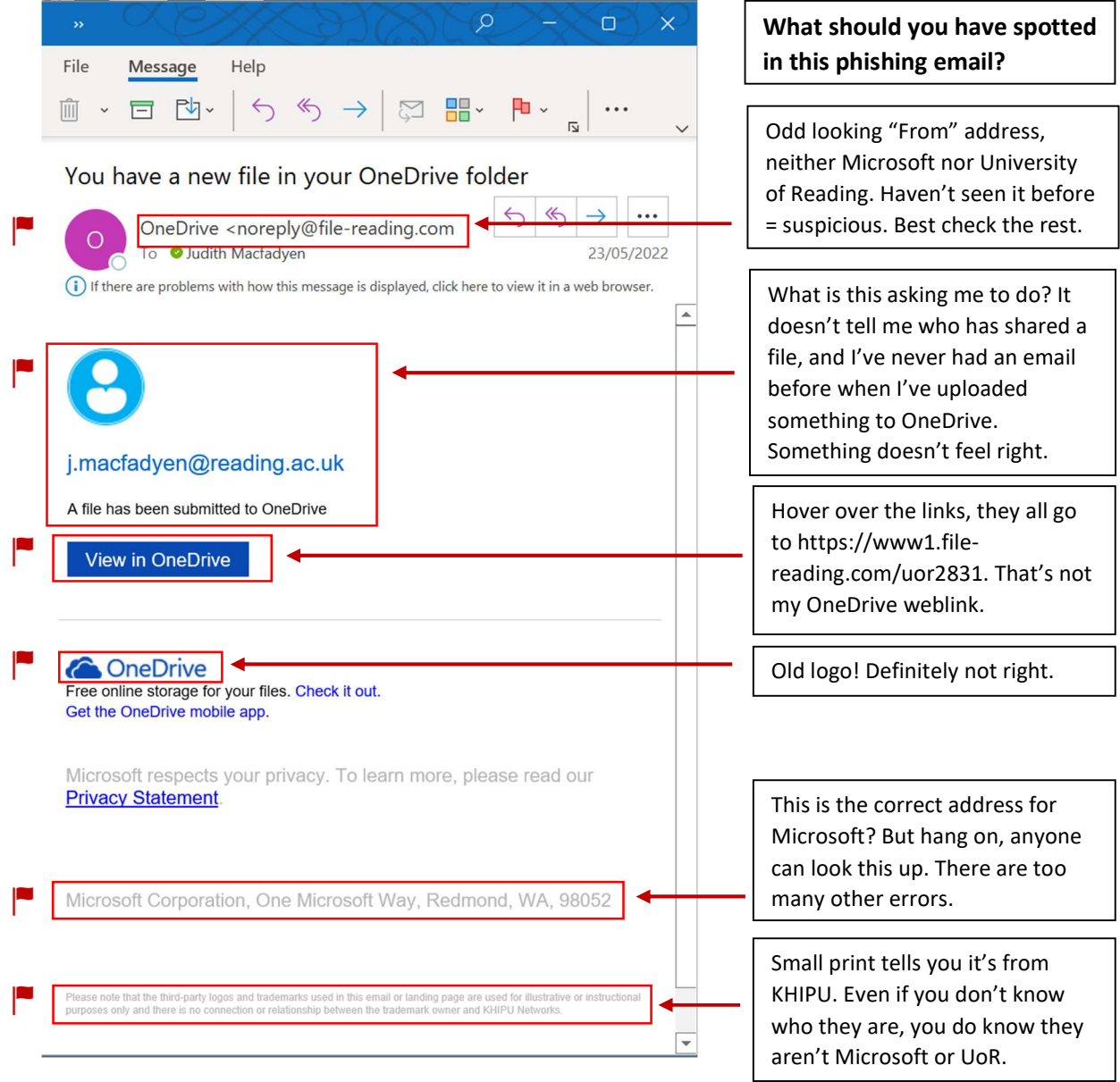

This email contains several red flags  $\blacksquare$ . Together there was enough information to make you stop and consider whether clicking the link and signing in was a good idea.

- $\checkmark$  Check the email address
- $\checkmark$  Check the message makes sense
- $\checkmark$  Check spelling controversially, everything was correct in this email!
- $\checkmark$  Check any weblinks match the company name
- $\checkmark$  Check logos and fonts used are the company style
- $\checkmark$  Check company addresses are correct
- $\checkmark$  Check the small print for clues it may have come from someone else

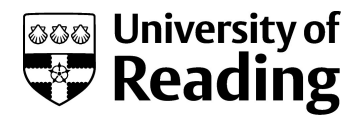

## OK, you clicked the link. What now?

In this awareness campaign, there was another opportunity to reconsider before you give your user name and password to would be attackers. The usual purpose of a phishing scam is to get you to enter your user name, password and any other personal information which the phishers can use. Next time you log in to any account, make a point of remembering what the login page looks like.

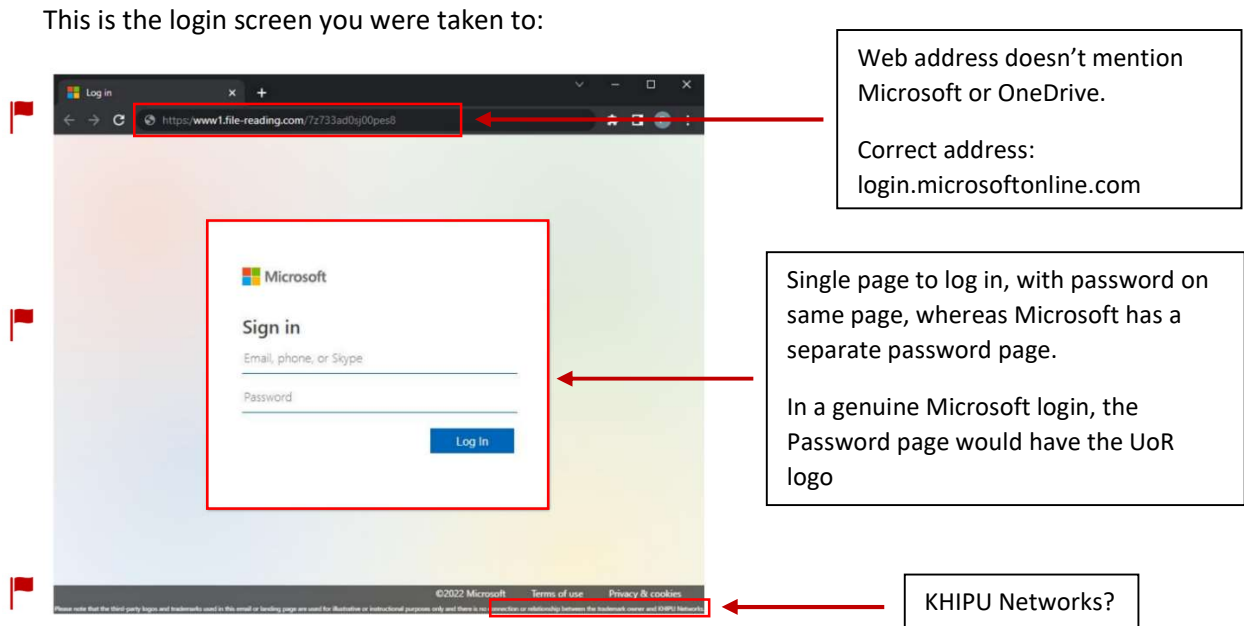

Here is what you would expect to see if you were signing in to your University OneDrive:

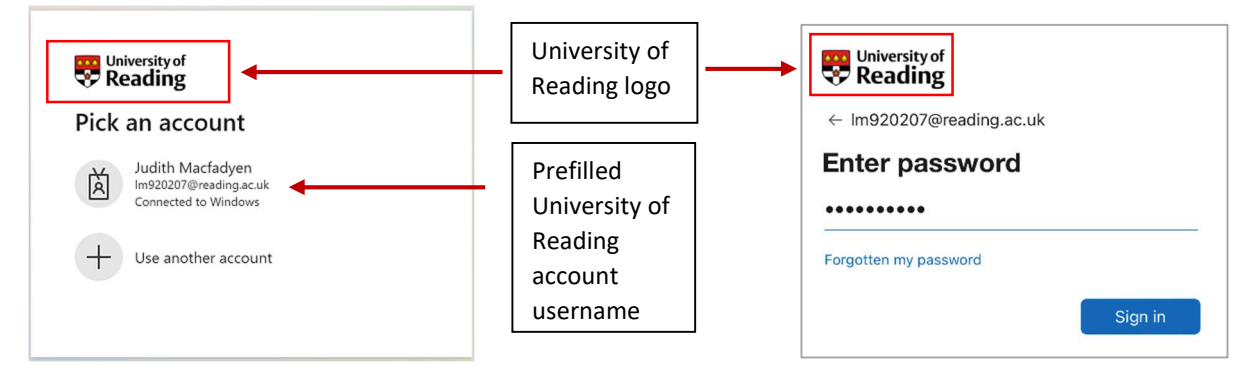

This is a genuine Microsoft login page.

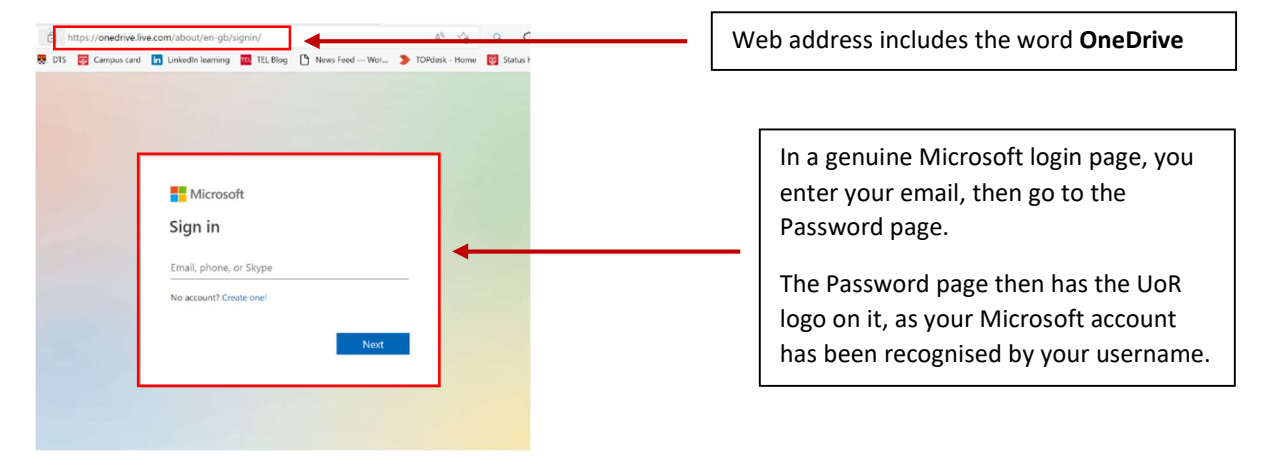